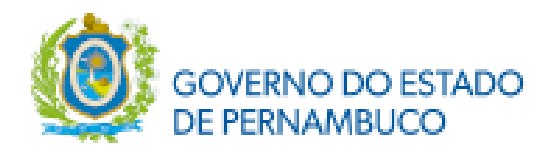

#### **A Secretaria de Saúde do Estado de Pernambuco**

# **PREZADO CANDIDATO, LEIA TODO O INFORME COM BASTANTE ATENÇÃO PARA QUE TODO O PROCESSO OCORRA DE FORMA TRANQUILA E COM SUCESSO!!**

Considerando os desligamentos, desistências, vagas trancadas para prestação de serviço militar obrigatório;

Considerando a necessidade de preenchimento de vagas nos Serviços de Saúde participante do processo seletivo.

Considerando a situação de Emergência em Saúde Pública de importância internacional decorrente da doença por Coronavírus – COVID- 19 (decorrente do SARS-CoV-2, novo Coronavírus);

#### **Resolve:**

Convocar os candidatos remanejados e os possíveis candidatos que possam ser remanejáveis, caso não ocorra a matricula dos candidatos remanejados.

O remanejamento será realizado pelo Aplicativo **ZOOM** [\(https://zoom.us/\).](https://zoom.us/) Recomendamos aos candidatos que tenham uma conta registrada no aplicativo **ZOOM** (pode ser conta gratuita). Para isso, instale o aplicativo **ZOOM** em seu disposivo (Smartphone, Tablet, Notebook ou PC).

Requisitos necessários: Para Participar da Reunião On-line, é necessário que a câmera do dispositivo esteja funcionando corretamente e microfone para áudio, quando necessário.

Em acordo com o edital, será respeitado o critérios da escolha feita no ato da inscrição e a nota de classificação. Em hipótese alguma será permitida a troca de opções ou permutas.

A chamada será realizada até o preenchimento de TODAS as vagas.

De acordo com o item 9.1 do edital, para realizar a pré-matrícula o candidato remanejável, cujo nome consta na lista divulgada pelo site [http://www.upenet.com.br/,](http://www.upenet.com.br/) deverá realizar seu pré-cadastro online, no endereço [rhose.saude.pe.gov.br](https://rhose.saude.pe.gov.br/) Para confirmação da vaga, é imprescindível que seja realizada a pré-matrícula online.

#### **1- Das Regras da Chamada:**

A chamada no remanejamento será encerrada quando todas as vagas ofertadas estiverem preenchidas ou não haver candidatos para preenchê-las;

### **IMPORTANTE!!!**

Será de inteira responsabilidade dos candidatos acompanhar os comunicados de remanejamento através do site [http://www.upenet.com.br/.](http://www.upenet.com.br/) O não comparecimento do candidato quando convocado, nos locais datas e horários estabelecidos, implicará na perda do direito de participar desse e de outros futuros remanejamentos.

O remanejamento externo será em data e horário pré-definido em **CRONOGRAMA**.

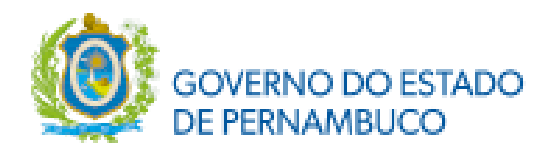

# **2- Das Regras para acesso a Sala:**

Será gerado link **ZOOM** por programa ou grupos de programas de Residência Médica (o link será disponibilizado na área do candidato no sit[e http://www.upenet.com.br/\)](http://www.upenet.com.br/).

**Todas as etapas da reunião On-line para o remanejamento serão gravadas.**

# **Horário da abertura da Sala Virtual: 13h Fechamento da Sala Virtual e início da Reunião Virtual: 13h30**

- 1- Para acessar a Reunião On-line, clique no link que será disponibilizado sua área do candidato no site [http://www.upenet.com.br/;](http://www.upenet.com.br/)
- 2- Aguarde até que o moderador/anfritião autorize o seu acesso à sala de reunião;
- 3- Após acessar a sala, o candidato terá que, obrigatoriamente, renomear seu **"Usuário ZOOM"** e **incluir seu nome completo**, conforme inscrição no processo seletivo;
- 4- Ao iniciar a reunião, o moderador/anfritião fará uma breve explanação sobre como será conduzida, e em seguida realizará chamada dos candidatos por ordem de classificação no referido programa e solicitará aos interessados em realizar o remanejamento/matrícula para a vaga que se manifestem;
- 5- Antes do início da chamada e durante toda a reunião será exibido o Quadro de Vagas para que todos os participantes identifiquem as vagas disponíveis
- 6- Após ter sido concedido acesso a sala e ter renomeado nome de usuário, **DESABILITAR** microfone e câmera do aplicativo;
- 7- Não será permitido em hipótese alguma a presença de candidatos que não possam ser identificados pelo nome de usuário conforme inscrição;
- 8- Após o fechamento da sala, não será permitida a entrada de candidatos;
- 9- Utilizar o chat apenas para dúvidas pontuais e pertinentes, evite poluir o chat com outros assuntos;
- 10- Quando houver chamada do programa, será solicitado que o candidato remanejado habilite a câmera e o áudio do aplicativo, onde deverá apresentar, de forma legível, documento de identificação com foto e responder se deseja assumir a vaga pretendida, sobreavisar se pretende trancar a vaga para serviço militar (caso ocorra) ou desistir;
- 11- Recomendamos ao candidato evitar o acesso com conexões instavéis;

### **Aos candidatos remanejados:**

Acompanhar no sistema web RHOSE o andamento de sua homologação da matrícula. Ao final da homologação, caso não exista pendências com as documentações, será anexado dentro do próprio sistema, Comprovante de Homologação que deverá ser impresso e entregue na instituição/hospital.

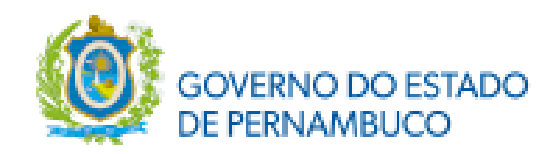

### **INFORMES DO REMANEJAMENTO EXTERNO - PEDIATRIA**

## **PARA A DATA DE 30 DE MARÇO DE 2021**

# **Horário da abertura da Sala Virtual: 13h Fechamento da Sala Virtual e início da Reunião Virtual: 13h30**

# **Caros candidatosremanejáveis, sejam bem vindos!!**

É chegada a hora de sua matrícula. Leia com atenção os seguintes itens para que tudo ocorrade forma tranquila. A matrícula junto a Secretaria Estadual de Saúde será de acordo com o item 9 do edital.

1. De acordo com o item 9.1 do edital, para realizar a matrícula o candidato remanejável, cujo nome consta na lista divulgada pelo site [http://www.upenet.com.br/,](http://www.upenet.com.br/) deverá realizar seu pré-cadastro online, no endereço [https://rhose.saude.pe.gov.br/.](https://rhose.saude.pe.gov.br/) Para confirmação da vaga, é imprescindível que seja realizada a prématrícula online.

2. O Candidato deverá preencher todos os campos do cadastro e realizar o upload dos documentos obrigatórios. Deverá ser impressa 01 (uma) via do Termo de Compromisso para preenchimento, datar, assinar, atenticar e anexá-lo (legível e em formato PDF) junto aos demais documentos.

3. É de inteira responsabilidade do candidato acessar o sistema web https://rhose.saude.pe.gov.br/ para realização da pré-matrícula bem como os dados ali requeridos.

4. Ao realizar a pré-matrícula o candidato estará provisoriamente matriculado, perdendo o direito a vaga caso não compareça a COREME da Instituição de Saúde que foi convocado no prazo de 24h ou não preencha todos os requisitos necessários para a matrícula

5. Anular-se-á, sumariamente, a inscrição e todos os atos dela decorrentes, se o candidato não comprovar satisfazer a todas as condições estabelecidas no Edital, o que poderá ocorrer a qualquer tempo em que seja constatada tal irregularidade.

6. Os candidatos de outros estados poderão apresentar a Carteira Regional do Conselho de Classe do seu estado, devendo comprovar registro em Pernambuco na ocasião da apresentação na COREME da instituição a qual foi selecionado.

7. O candidato classificado que desejar trancar a sua vaga por motivo de convocação pelas forças armadas, deverá manifestar seu interesse na pré-matrícula on-line e no ato do remanejamento, no local, data e horário estabelecidos no cronograma. Após esta data perderá a vaga, de acordo com a Resolução da Comissão Nacional de Residência Médica (CNRM) nº 04 de 30 de setembro de 2011.

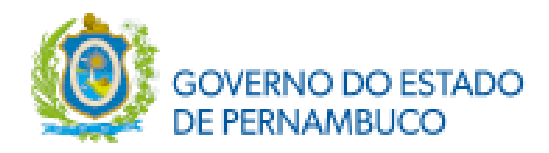

# **8. Da Pré-matrícula on-line:**

**8.1**. Todos os candidatos convocados para o remanejamento no Processo Seletivo SUS-PE 2021, deverão efetuar sua pré- matrícula on-line, e preencher o Termo de Compromisso, que estará disponível no sistema web RHOSE, datar, assinar, autenticar e realizar upload junto aos demais documentos solicitados (todos deverão estar autânticados!).

**8.2.** Por ocasião da matrícula, o candidato deverá realizar o upload dos seguintes documentos, **todos autênticados,** no sistema web RHOSE:

**A**. Fotocópia do CPF;

**B**. Fotocópia da Carteira de Identidade ou Cateira de Habilitação (frente e verso);

**C**. Fotocópia do Título de Eleitor;

**D**. Fotocópia do último comprovante de votação ou declaração de quitação eleitoral;

**E.** Fotocópia da Carteira de Reservista VÁLIDA (frente e verso);

**F**. Fotocópia do Diploma ou Declaração de conclusão explicitada a data de colação de grau (frente e verso);

**G**. Fotocópia da Carteira do Conselho Regional de Pernambuco ou comprovante de inscrição do Conselho Regional de Medicina;

**H**. Fotocópia do Visto Permanente (Estrangeiro);

**I**. Fotocópia do Certificado de Revalidação de Diploma (Estrangeiro ou brasileiro graduado no exterior - frente e verso);

**J**. Fotocópia do Certificado de conclusão de Residência credenciado pela CNRM (para programas com prérequisito) ou declaração de provável conclusão do programa de pré-requisito até 28/02/2021;

**K.** Fotocópia do Comprovante de Inscrição do INSS (NIT - nº de inscrição do Trabalhador), ou PIS, ou PASEP; OBS: se você não possui PIS ou PASEP, poderá fazer a inscrição no INSS no site da Previdência Social <http://www.dataprev.gov.br/servicos/cadint/cadint.html> ou nos Expressos Cidadão na cidade de Recife;

**L**. Fotocópia do comprovante de abertura de Conta Corrente no Banco Bradesco ou do Cartão da Conta Corrente, explicitando Agência e Dígito, Conta Corrente e Dígito;

**M**. Fotocópia do requerimento de trancamento de matrícula para prestação de serviço militar obrigatório e fotocópia autenticada do documento da incorporação das forças armadas. (para os que irão prestar serviço militar obrigatório ou voluntário no ano de 2021);

**N.** Fotocópia do Termo de Compromisso (preencher todos os dados solicitados, datar e assinar e anexá-lo em formato PDF de maneira legível).

# **ATENÇÃO!! TODOS OS DOCUMENTOS DEVEM SER ANEXADOS EM FORMATO PDF DE MANEIRA LEGÍVEL, FRENTE E VERSO (QUANDO EXISTIR).**

# **9. DAS FORÇAS ARMADAS:**

**9.1.** O candidato aprovado e matriculado no 1º ano do Programa de Residência Médica credenciado pela CNRM e convocado para prestar Serviço Militar obrigatório ou voluntário para o ano de 2021, poderá requerer o trancamento de matrícula e deverá manifestar seu interesse na pré matricula online, anexando o documento da incorporação. A não comprovação acarretará na perda da vaga da Residência Médica. De acordo com a Resolução da Comissão Nacional de Residência Médica (CNRM) nº 04 de 30 de setembro de 2011 Não haverá prorrogação por período superior a um ano.

# **OBS.: a leitura dos itens acima não isenta a necessidade da leitura do edital e o cumprimento dos itens nele contidos.**